## **Ovládanie procesných alarmov z ovládacieho okna objektu (D2000/Alarmy - Obsluha výnimoných udalostí v systéme)**

Procesné alarmy možno ovláda aj prostredníctvom ovládacieho okna objektu, pre ktorý bol daný alarm definovaný. Príklad takéhoto okna je uvedený na nasledujúcom obrázku.

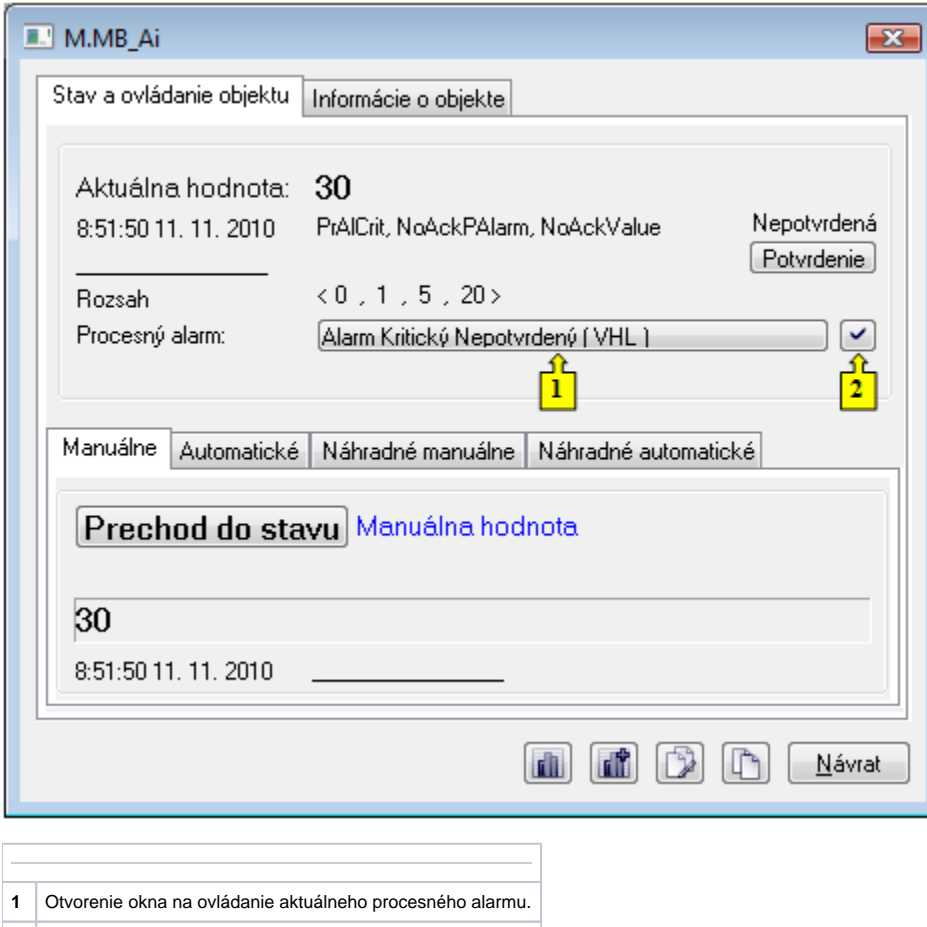

Tlaidlo na ovládanie procesného alarmu (**1**) obsahuje informáciu o stave procesného alarmu. Po jeho stlaení sa otvorí nasledujúce okno.

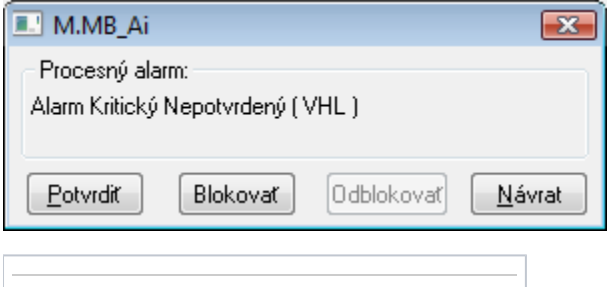

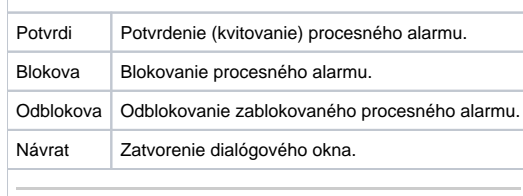

**2** Potvrdenie procesného alarmu.